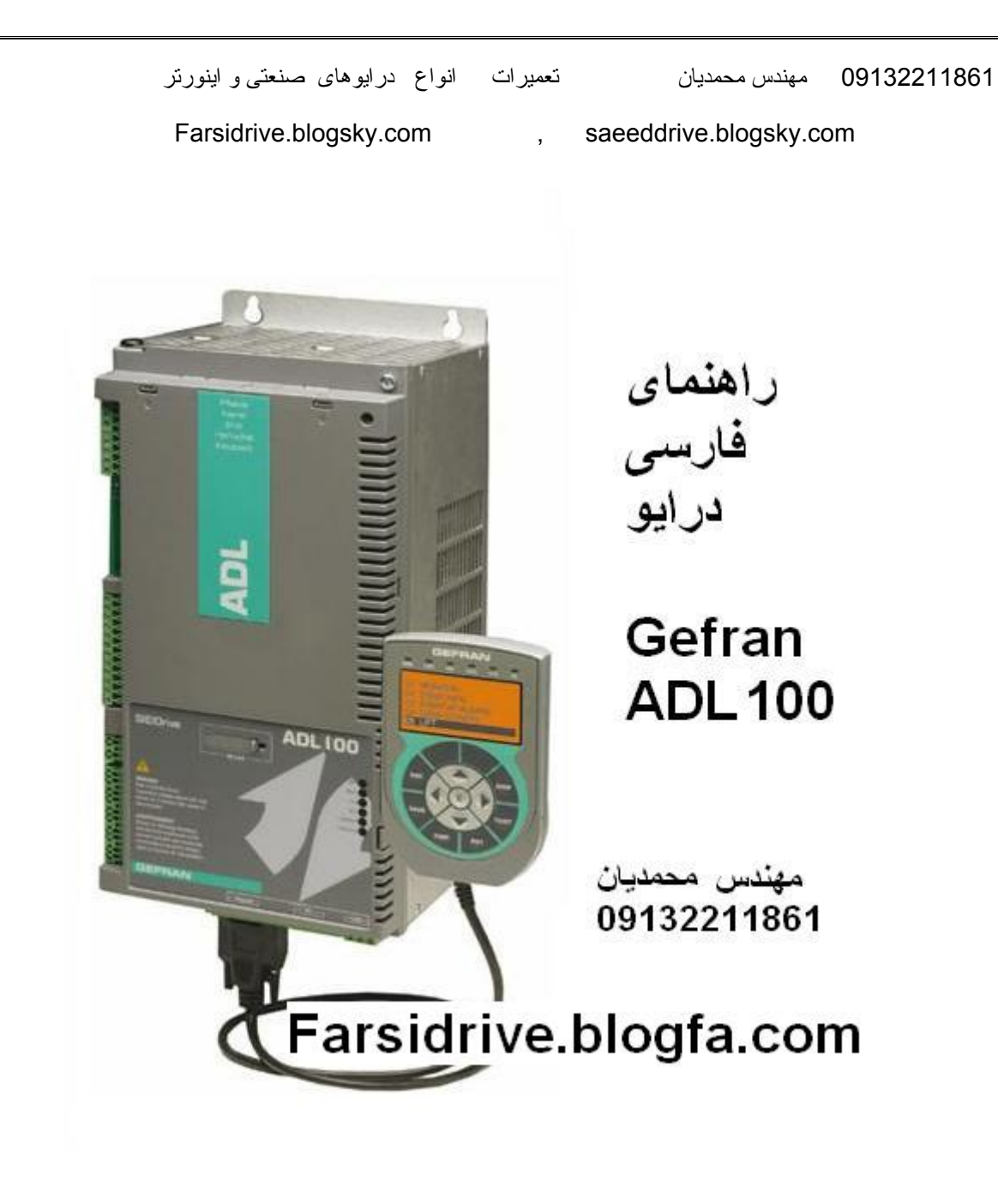

09132211861 مهندس محمديان تعميرات انواع درايوهای صنعتی و اينورتر

Farsidrive.blogsky.com , saeeddrive.blogsky.com

# راهنمای درايو 100 ADL Gefran

#### بکار گيری يک درايو 100 ADL با يک موتور آسنکرون

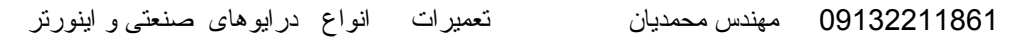

- مقدمه
- معرفی سخت افزار
- کی پد مخصوص و نحوه کار با آن
	- منو های اصلی پارامتر ها
- معرفی پارامتر های درايو 100 ADL

**مقـدمـه** 

در تهيه اين راهنما، سعی بر اين بوده که درايو 100 ADL ساخت جفران را به ساده ترين شکل، برای استفاده در يک تابلوی آسانسور، با يک موتور القايی آسنکرون توضيح دهيم. همچنين سعی شده که مطالب و پارامترها با کمترين اشتباه و ابهام ارائه گردد ولی توصيه می شود که بکارگيری درايو 100 ADL يا هر درايو ديگری در ساخت يک تابلوی تجاری آسانسور ، بدليل اينکه با مسائل ايمنی سرو کار داريم بدون مطالعه کامل و بدون بررسی منوالهای اصلی سازنده درايو انجام نگيرد .

# **مدار کنترلی و قدرت**

درايو 100 ADL Gefran ساخت کشور ايتاليا قابليت کار فقط با موتور های القايی آسنکرون را دارد. امکان کنترل حرکت به صورتloop open و loop closed وجود دارد .

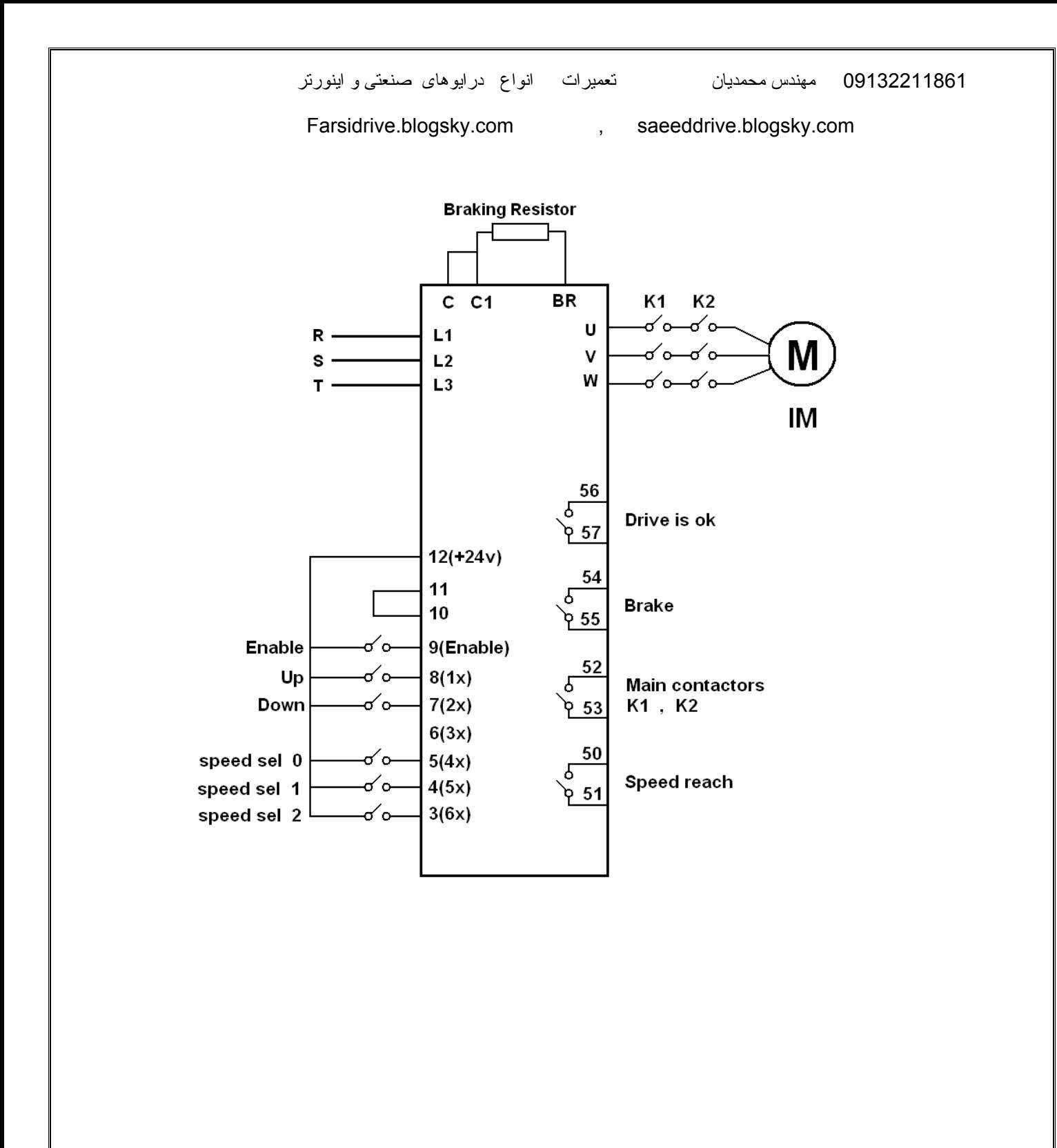

**کی پد مخصوص برای درايو جفران** 

اين کی پد که توسط يک کابل رابط به درايو 100 ADL وصل ميشود امکان ويرايش و مديريت پارامتر ها را به سادگی فراهم می کند. اين کی پد که به KEYPAD REMOTE نيز معروف است دارای کليد های esc وsave و find و rst وcust وdisp و E و چهار جهت بالا و پايين و چپ و راست می باشد. همچنين يک صفحه LCD که به راحتی اين امکان را فراهم می کند که پارامتر های درايو را پيدا و ويرايش کنيد.

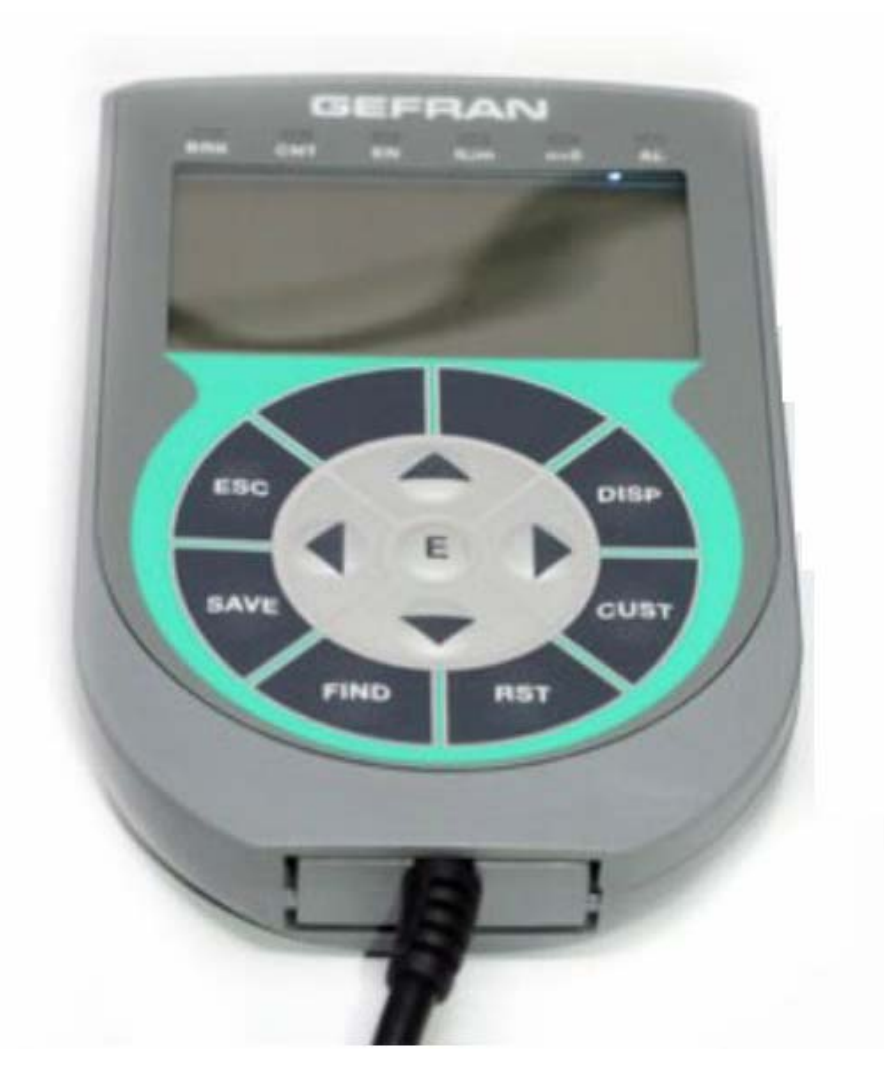

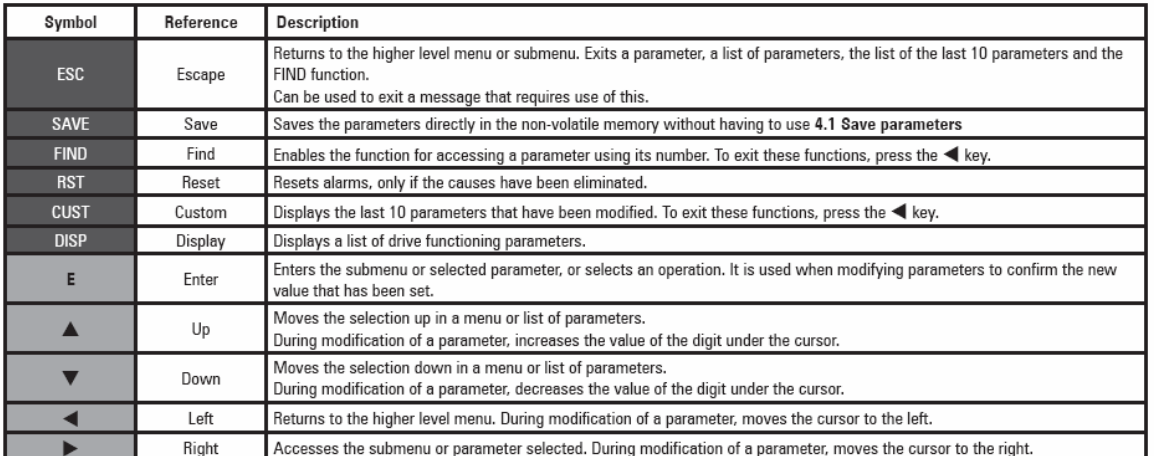

## **منوهای اصلی پارامترها**

پارامتر های درايو 100 ADL Gefran در چند منوی اصلی دسته بندی شده است، جدول زير منوهای اصلی مربوط به پارامترهای اين درايو را نشان می دهد.

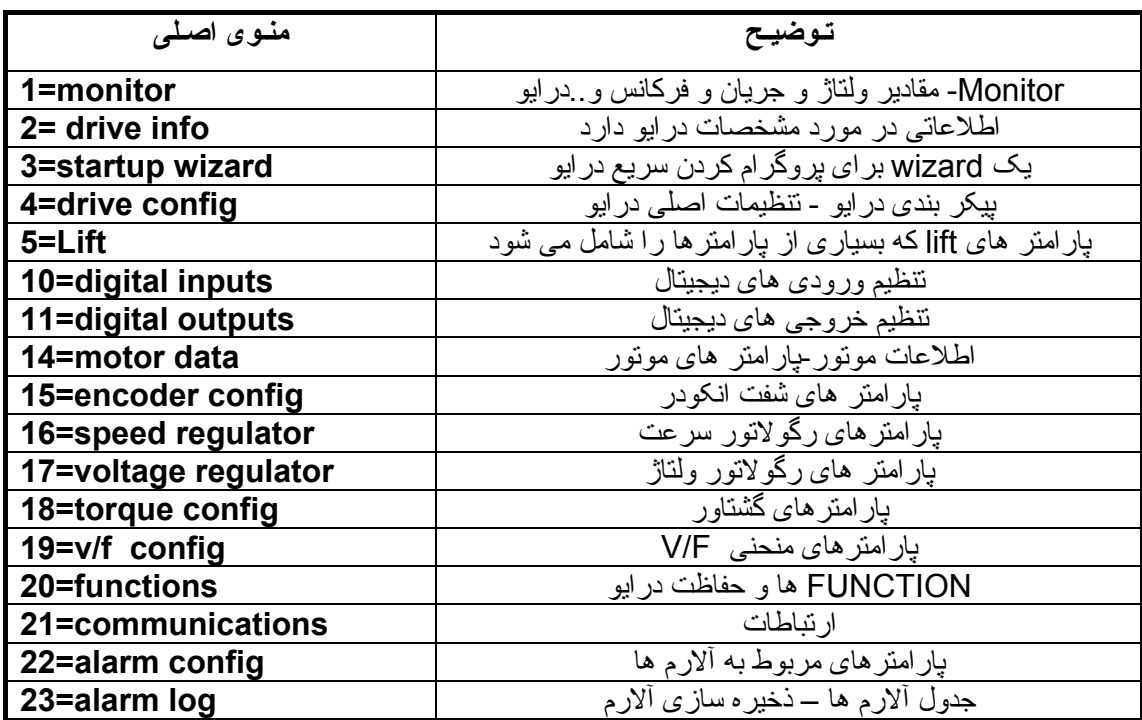

منوی 5 خود به 9 زير گروه تقسيم شده است که در آن می توان سرعت، شتاب، ترمز و برخی پارامترهای ديگر را ويرايش کرد:

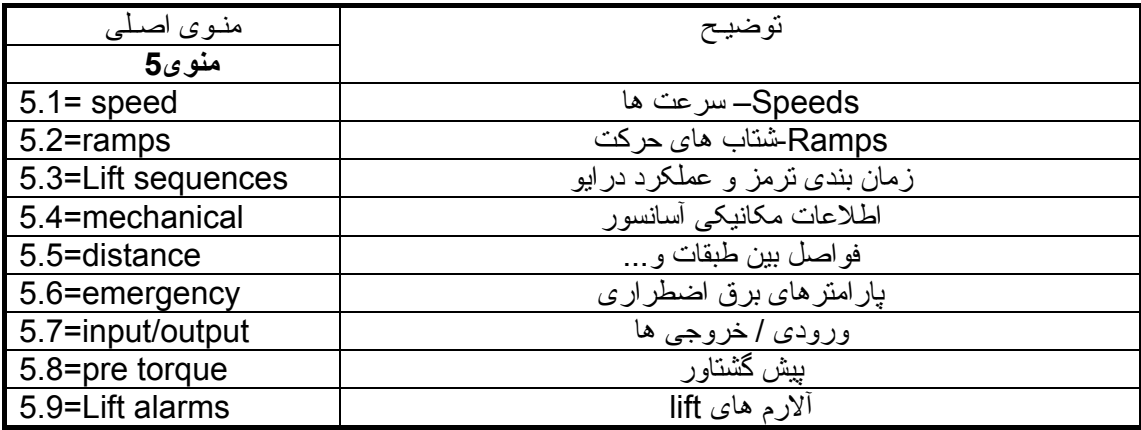

# **منوی 1= MONITOR**

منوی 1 يا MONITOR حاوی پارامترهايی است که مقادير کاری يا متغيرهای درايو را نشان می دهد. اگر از کی پد های مخصوص استفاده می کنيد کليد E روی کی پد را فشار دهيد در خط اول، عبارت MONITOR ظاهر می شود. دوباره کليد E را بزنيد تا وارد منوی MONITOR شويد و مقادير مورد نظر را با توضيح هر کدام مشاهده کنيد.

جدول زير، چند تا از پارامتر های مهم گروه MONITOR را نشان می دهد.

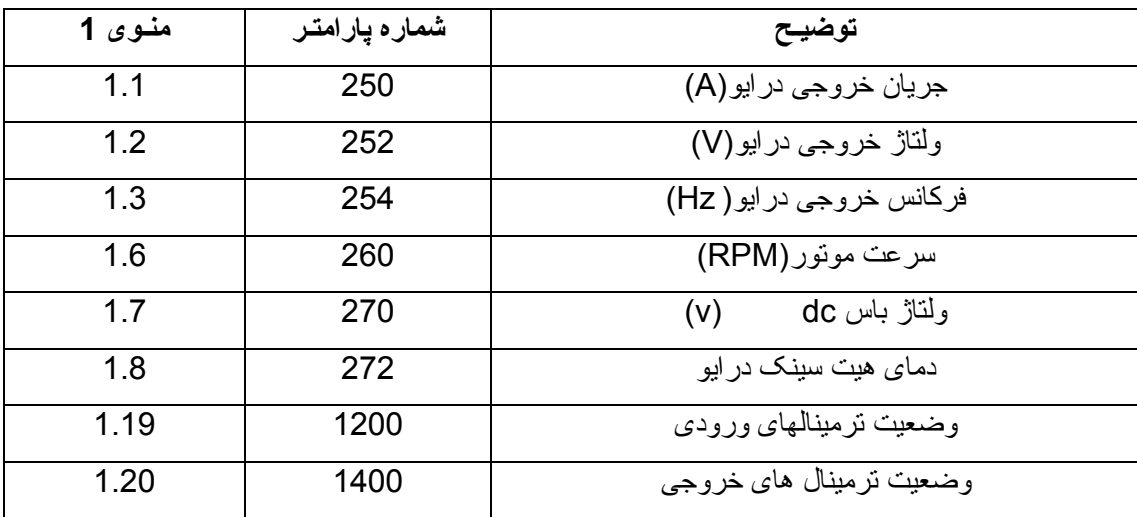

## **Drive config = 4 منوی**

منوی 4 حاوی پارامتر های بسيار مهمی است که بر عملکرد درايو تاثير مستقيم دارد. نوع عملکرد loop open و loop closed يا f/v يا control Vector ، بازگشت به تنظيمات کارخانه ای، Password ، انتخاب نوع Application و ... در اين قسمت تعريف شده است.

جدول زير، چند تا از مهمترين پارامتر های اين گروه را نشان می دهد. پارامتر های 550 که در منوی 4.1 قرار دارد مربوط به save کردن داده ها است. در اين درايو، اگر پارامترها را تغيير دهيد و کليد Enter را فشار دهيد ولی پارامتر 550 را فعال نکنيد يا کليد save روی کی پد Remote را فشار ندهيد، تغييرات پارامتر با خاموش و روشن شدن برق ورودی درايو، از بين خواهد رفت.

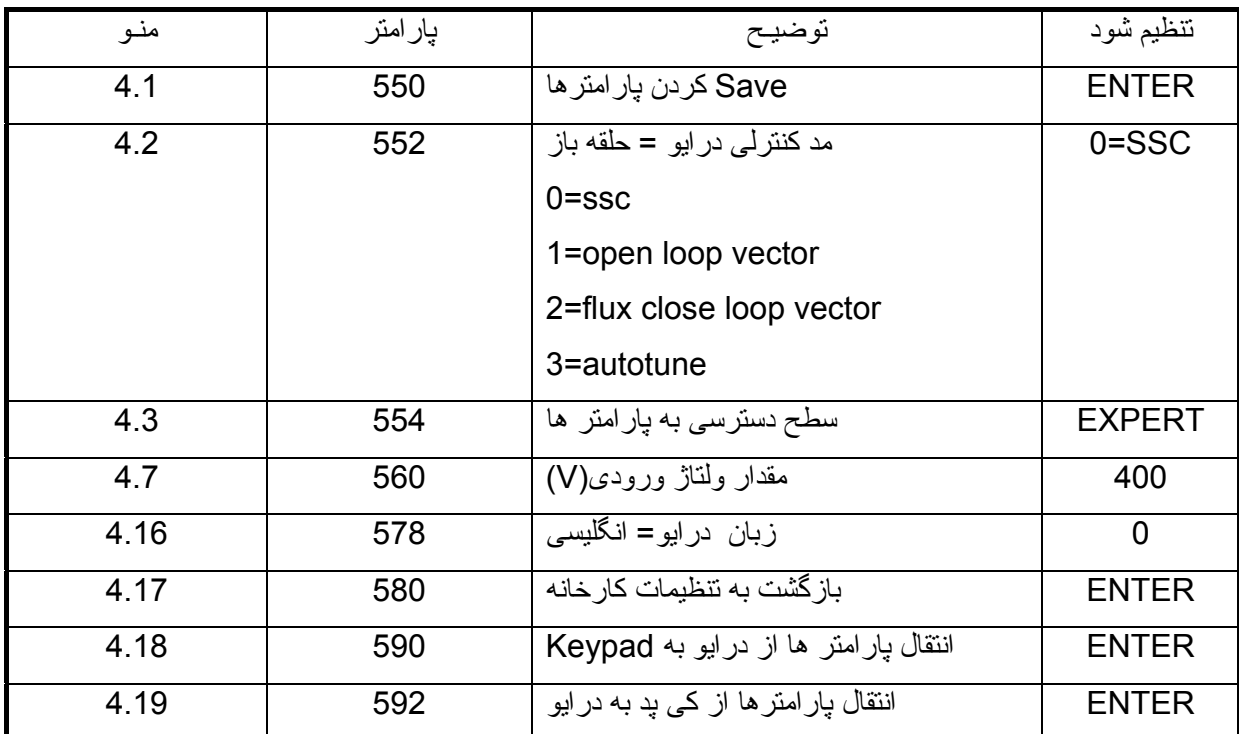

بنابراين هر زمان که پارامترهای درايو را تغيير داديد، يکبار از پارامتر 550 يا کليد Save روی کی پد Remote استفاده کنيد تا زمانی که برق درايو، قطع و وصل می شود پارامترها در جای خودشان باقی بمانند.

09132211861 مهندس محمديان تعميرات انواع درايوهای صنعتی و اينورتر

Farsidrive.blogsky.com , saeeddrive.blogsky.com

پارامتر 552 نوع روش کنترلی درايو را مشخص می کند. اگر از روش f/V برای درايو استفاده می کنيد اين پار امتر را روی صفر تنظيم کنيد. Ssc=0

اگر از روش (loop open(control vector استفاده می کنيد مقدار پارامتر 1=552 تنظيم شود ، برای کنترل حلقه بسته برداری نيز 2=552 می باشد. پارامتر 580 برای تنظيم پارامتر ها بر اساس تنظيمات کارخانه ای می باشد. اگر اين پارامتر را Enter کنيد، تمامی پارامتر های درايو، به مقادير کارخانه ای بر خواهد گشت.

#### **منوی Lift**

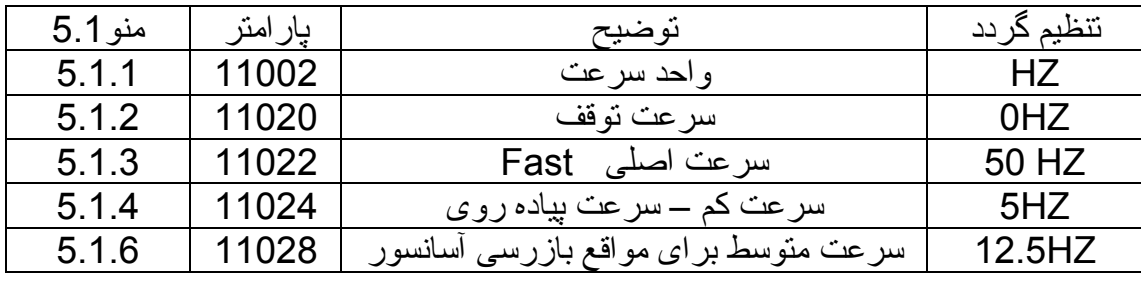

به 9 زير گروه تقسيم می شود، **منوی 5.1 منوی سرعت ها** است.

**منوی 5.2 منوی Ramps می باشد.** 

| منو ی 5.2 | يار امتر | توضيح                                 | تنظيم گر دد |
|-----------|----------|---------------------------------------|-------------|
| 5.2.1     | 11040    | شتاب مثبت در ابتدای حرکت              | 0.5         |
| 5.2.2     | 11042    | شتاب اصلی مثبت ACC                    | 0.6         |
| 5.2.3     | 11044    | شتاب در انتهای شتاب مثبت              | 1.4         |
| 5.2.4     | 11046    | تغییر سر عت در ابتدای منحنی شتاب منفی | 1.4         |
| 5.2.5     | 11048    | شتاب اصلی منفی Dec                    | 0.6         |
| 5.2.6     | 11050    | شتاب در انتهای شتاب منفی              | 0.5         |
| 5.2.7     | 11052    | شتاب در زمان توقف                     | 0.7         |

برای درک پارامترهای بالا به منحنی زير توجه کنيد:

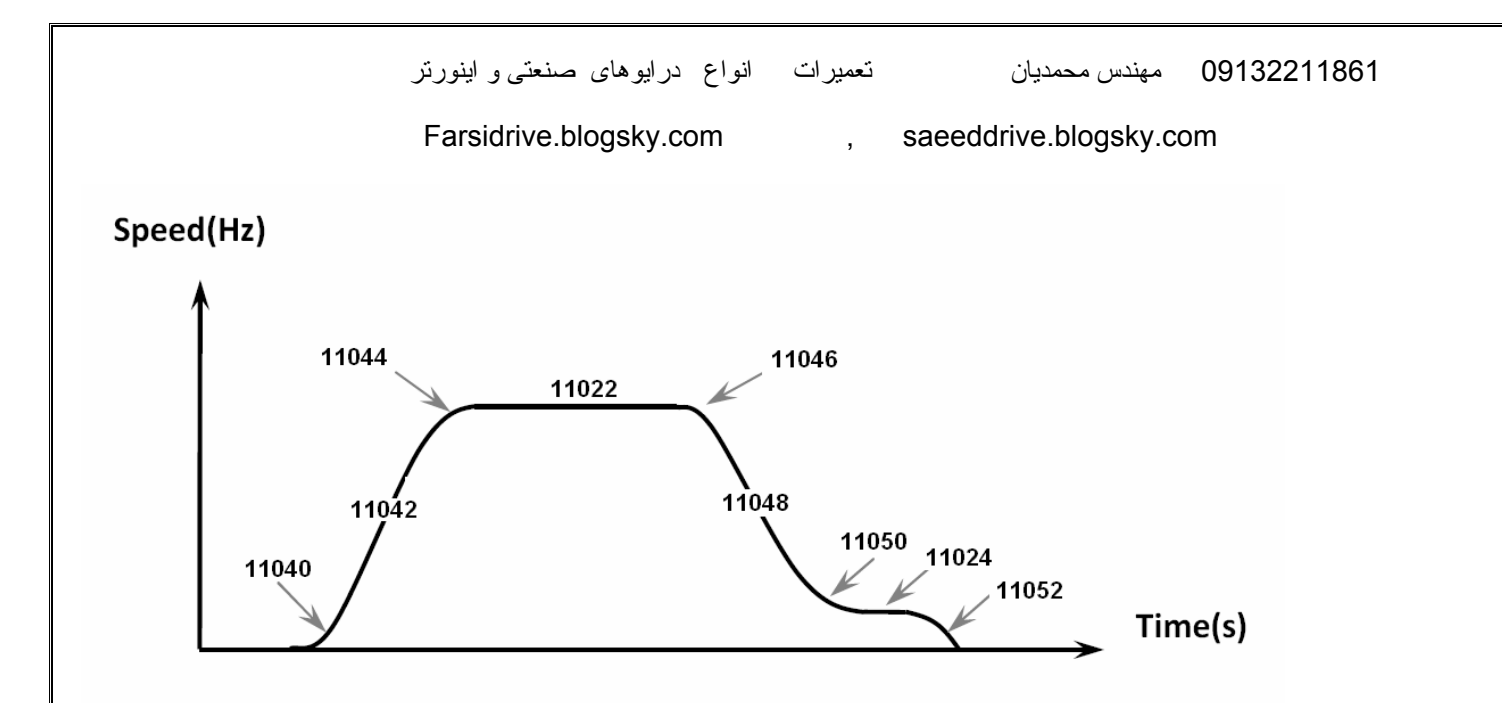

#### **منوی 5.3**

منوی 5.3 يا sequence lift، زمان بندی های مربوط به ترمز و وروديها و خروجی ها تعيين می کند. پارامتر5.3.1=11060 مشخص می کند که کنتاکتور اصلی بين موتور ودرايو، با کدام فرمان ورودی، وصل گردد. اگر روی صفر تنظيم شود از ورودی های Forward و Reverse فرمان می گيرد. اگر بر روی 1 تنظيم شود از ورودی Enable فرمان خواهد گرفت و اگر بر روی 2 تنظيم شود وقتی که مدار کنترلی تابلو، ورودی های مربوط به سرعت را فعال می کند، کنتاکتور اصلی هم می چسبد. (کنتاکتور اصلی، بطور پيش فرض از ترمينالهای 53 و52 خروجی فرمان می گيرد.)

پارامتر 11062=5.3.2 مقدار تاخير در وصل کنتاکتور اصلی را مشخص می کند . در ضمن , وصل شدن کنتاکتور ترمز، به معنی آزاد شدن ترمز روی موتور است.

|        |          | ر ق ق<br>------<br>۱۹ کنټ پر ک        |                   |
|--------|----------|---------------------------------------|-------------------|
| منو    | پار امتر | توضيح                                 | تنظيم شود         |
| 5.3.1  | 11060    | مرجع فرمان به كنتاكتور   اصلى خروجي   | $1 =$ Enable      |
| 5.3.2  | 11062    | تاخیر در بسته شدن کنتاکتور اصلی خروجی |                   |
| 5.3.3  | 11064    | تاخیر در باز ًشدن ترمز                | 200 <sub>ms</sub> |
| 5.3.4  | 11066    | تاخیر در استارت نرم                   |                   |
| 5.3.5  | 11068    | تاخير در بسته شدن ترمز                | 500 <sub>ms</sub> |
| 5.3.7  | 11072    | تاخیر در باز شدن کنتاکتور اصلی خروجی  | 500 <sub>ms</sub> |
| 5.3.8  | 11078    | أستانه تشخيص zero speed               | 30 Rpm            |
| 5.3.9  | 11080    | تاخیر در zero speed                   | 200 <sub>ms</sub> |
| 5.3.10 | 11082    | سرعت استارت نرم در ابتدای حرکت        | 1HZ               |
| 5.3.11 | 11084    | مد استارت نرم در ابتدای حرکت          | $\mathbf{2}$      |
| 5.3.15 | 11828    | سرعت بازرسی                           | Speed 4           |

جدول زير مهم ترين پارامتر های منوی5.3 را معرفی می کند.

مدار فرمان به گونه بايد طراحی شود که ابتدا فرمان enable و بعد فرمان up يا down و سپس فرمان سرعت به درايو داده شود تا پارامتر1=11060 درست عمل کند.

09132211861 مهندس محمديان تعميرات انواع درايوهای صنعتی و اينورتر

Farsidrive.blogsky.com , saeeddrive.blogsky.com

در اين منو، شما می توانيد تعيين کنيد که هر ورودی چه وظيفه ای داشته باشد. **منوی 5.7 ورودی های ديجيتال**

| منو   | پار امتر | توضيح                                                     | تنظيم شود                            |
|-------|----------|-----------------------------------------------------------|--------------------------------------|
| 5.7.1 | 11220    | ترمينال به عنوان Enabal ترمينال 9                         | Digit input                          |
| 5.7.2 | 11222    | ترمينال 8 به عنوان Forward=up                             | Digit<br>input1X                     |
| 5.7.3 | 11224    | ترمينال 7 به عنوان Reverse=down                           | <b>Digit</b><br>input2X              |
| 5.7.4 | 11226    | ترمينال 5 به عنوان ورودي انتخاب سرعت S0<br>Speed select 0 | <b>Digit</b><br>input4X              |
| 5.7.5 | 11228    | ترمينال 4 به عنوان ورودى انتخاب سرعت S1<br>Speed select 1 | <b>Digit</b><br>input <sub>5</sub> X |
| 5.7.6 | 12230    | ترمينال 3 به عنوان ورودي انتخاب سرعت S2<br>Speed select 2 | <b>Digit</b><br>input6X              |

مهمترين پارامتر ها در اين منو شامل:

جدول زير طريقه انتخاب سرعت توسط وروديهای 0S و 1S و 2S و سرعت انتخابی هر کدام را نشان ميدهد .

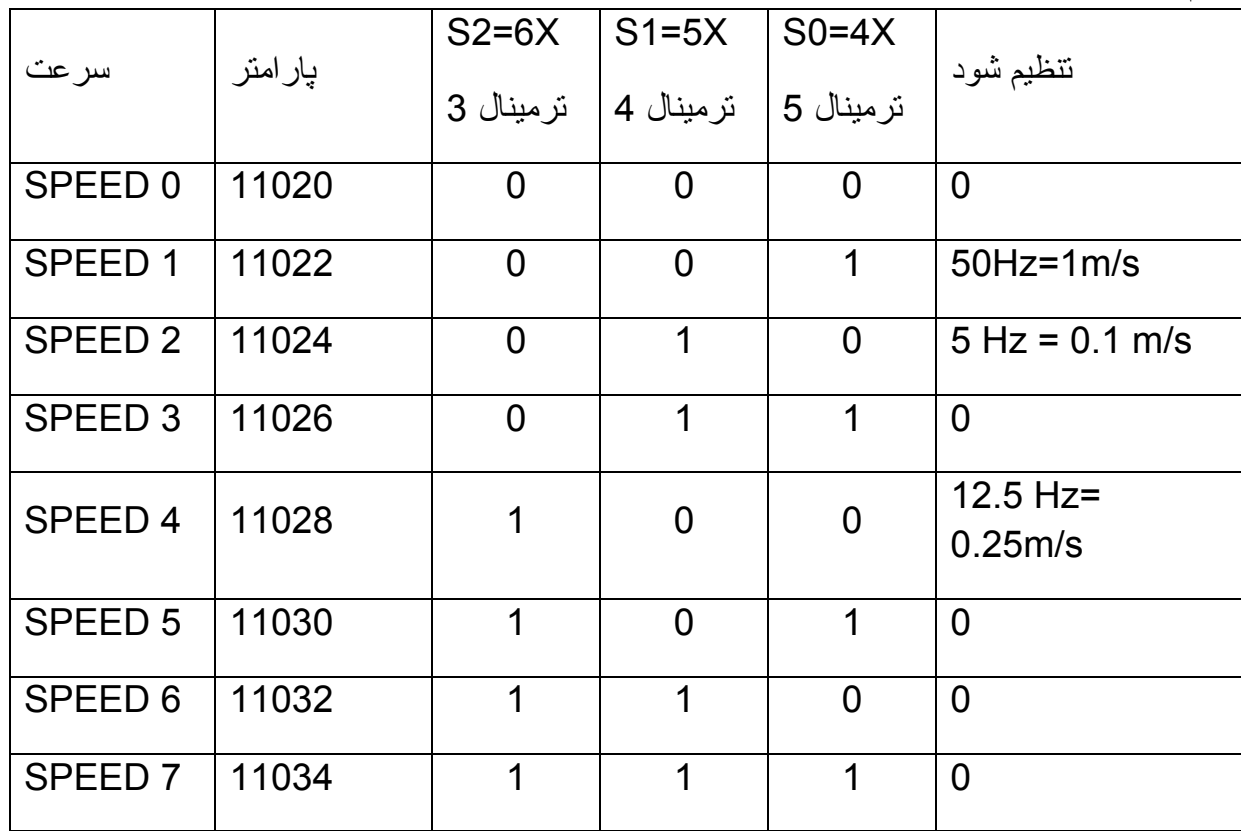

جدول بالا به اين معنی است که اگرفقط ترمينال ورودی 5=0S فعال گردد سرعت fast انتخاب ميگردد . اگر فقط ترمينال ورودی 4=1S فعال گردد سرعت slow انتخاب ميشود و اگر ترمينال ورودی 3= 2S فعال شود سرعت انتخابی medium است که در مواقع بازرسی آسانسور استفاده ميگردد اما اگر دو يا سه تا از وروديهای 0S و 1S و 2S با هم فعال شوند يا هيچ کدام فعال نشوند سرعت انتخابی مساوی صفر و توقف خواهد بود .

منوی 11مربوط به خروجی های ديجيتال است <sup>و</sup> مبدا هر رلهء خروجی را مشخص

می کند.

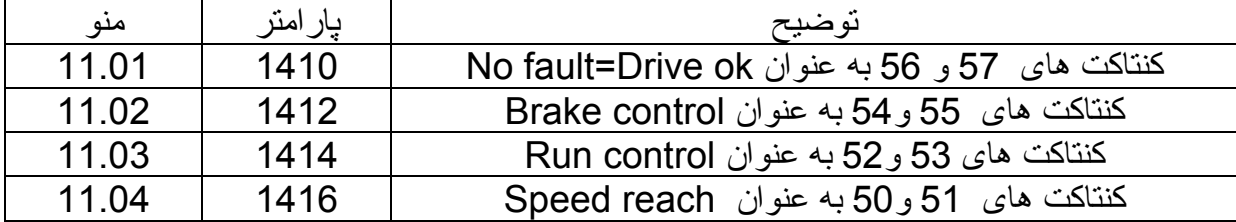

پارامتر1410 از منوی 11 مشخص می کند که رلهء خروجی 57 و58 برای مشخص کردن اينکه درايو فالت ندارد استفاده می شود. پارامتر 1412 از منوی 11 تعيين می کند که رله خروجی 55 و54 مربوط به ترمز مکانيکی روی موتور است و به ترمز فرمان می دهد. پارامتر 1414 از منوی 11 نيز مشخص می کند که کنتاکت های 53 و52 برای فرمان دادن به کنتاکتور اصلی بين موتور ودرايو بکار می رود.

### **منوی 14**

در منوی 14 اطلاعات موتور را وارد کنيد و سپس اتوتيون انجام می شود. ابتدا پارامتر های 2000 تا 2012 در منوی 14.1 تا 14.7را از روی پلاک موتور خوانده و به درايو بدهيد. سپس پارامتر 2020 را Enter کنيد تا پارامتر ها وارد حافظه درايو گردد.اگر نياز به اتوتيون گردان است و موتور می تواند بدون بار و آزادانه بچرخد در پارامتر 2022 اتوتيون گردان را انتخاب کنيد. اگر هم موتور، امکان جدا شدن از بار ندارد اتوتيون ساکن را در پارامتر 2024انتخاب و Enter کنيد.

پس از انجام اتوتيون، ساير پارامتر های موتور محاسبه شده و به حافظه درايو داده می شود. پس از انجام اتوتيون، و در صورتی که خطا ندهد، پارامتر 2073 را Enter کنيد تا پارامتر های اتوتيون وارد حافظه دائمی درايو گردد.

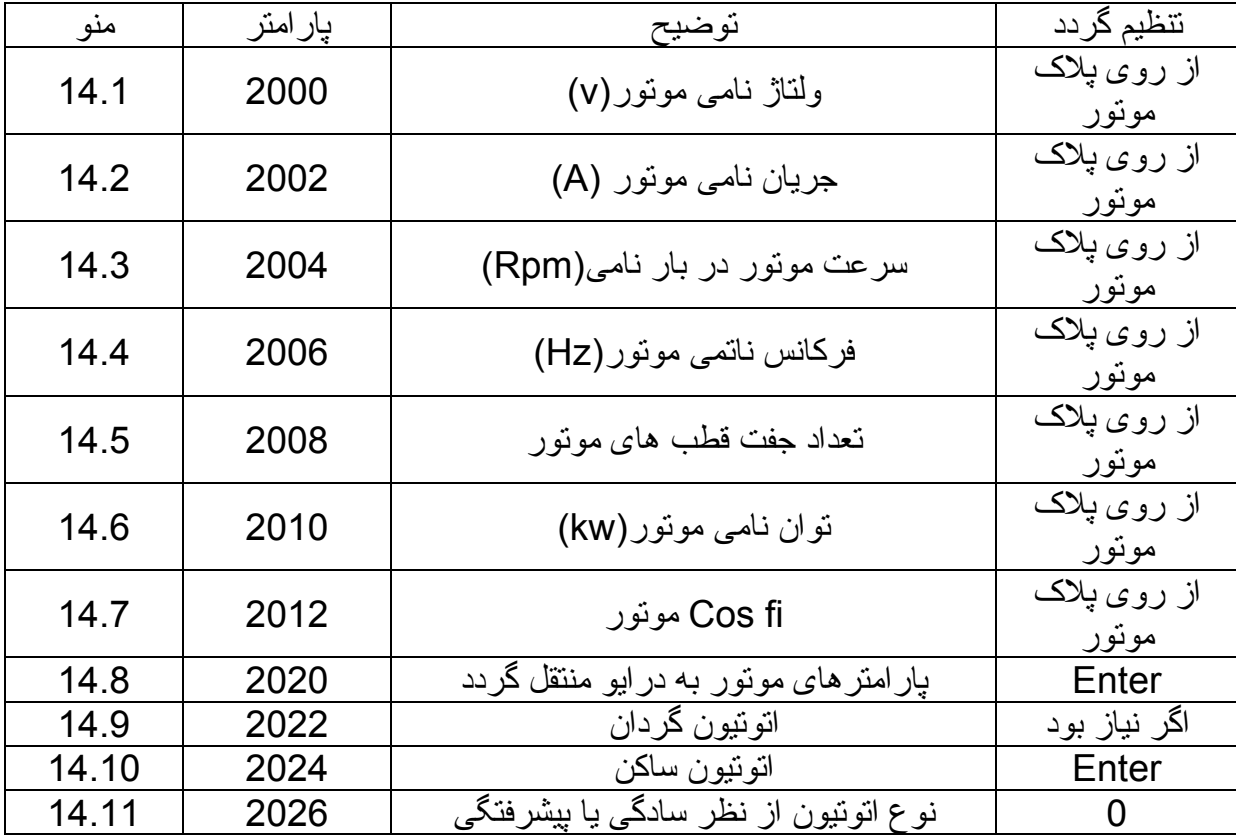

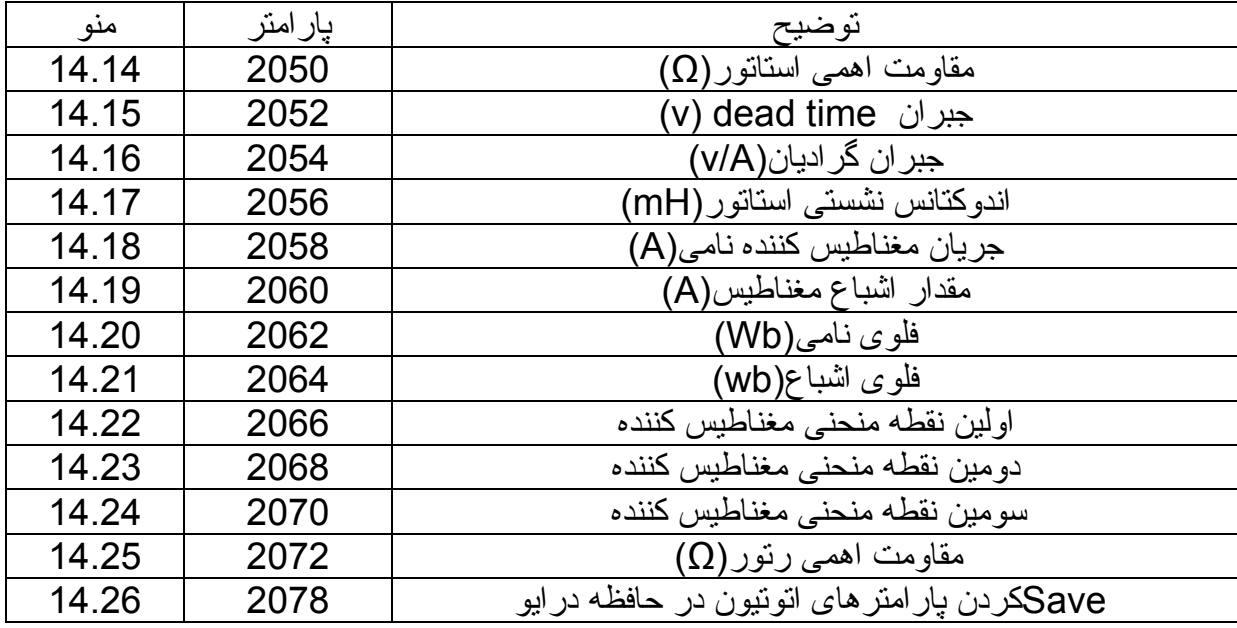

برای انجام اتوتيون ، بايد کنتاکتور اصلی بين موتور ودرايو وصل باشد. همچنين ورودی Enable که در اين راهنما ترمينال9 است را بايد به ترمينال 12 وصل کنيد.

بعد از اينکه مقدار اتوتيون به 100% رسيد می توانيد ترمينال 9 را از 12 جدا کنيد تا عبارت Done ظاهر گردد. در اين صورت اتوتيون انجام شده است.

## منوی**20 =Functions**

در منوی 20 چند تا از عملکرد های درايو را می توان تنظيم نمود. عملکرد ترمز dc) ترمز با تزريق جريان dc ( و پارامترهای حفاظت در برابر اضافه بار، مقاومت ترمز و... در اين بخش قرار دارد.

برای فعال کردن ترمز با تزريق جريان dc به موتور، پارامتر 3152 را درFunction20.2.2 بر روی 1 قرار دهيد.

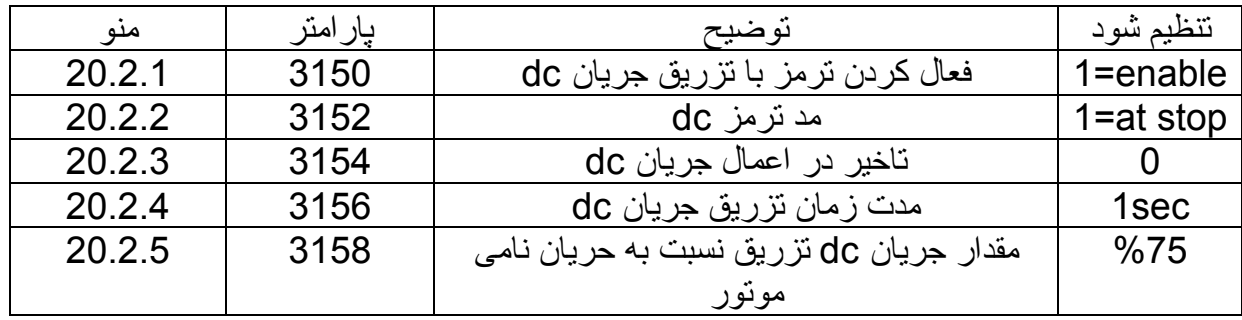

# **حفاظت موتور در برابر اضافه بار**

پارامترهای 3200 تا 3204 در 20/3 Function مربوط به حفاظت اضافه بار می باشد. با پارامتر،3200 حفاظت اضافه بار،فعال می شود. مقدار اضافه بار موتور برحسب درصدی از جريان نامی موتور در پارامتر3202 وارد می شود. مدت مجاز برای اضافه بار نيز در پارامتر 3204 وارد می شود.

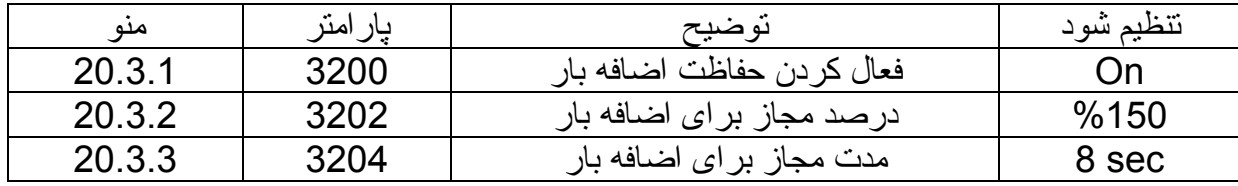

**Brake Resistor**<br>مقدار مقاومت اهمی مقاومت ترمز و توان آن را در پارامترهای 3252 و 3254 وارد کنید.

**منوی** 20.4 Function

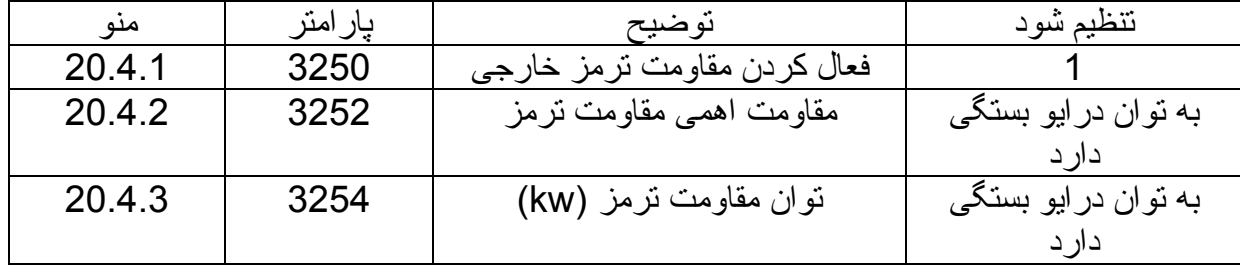

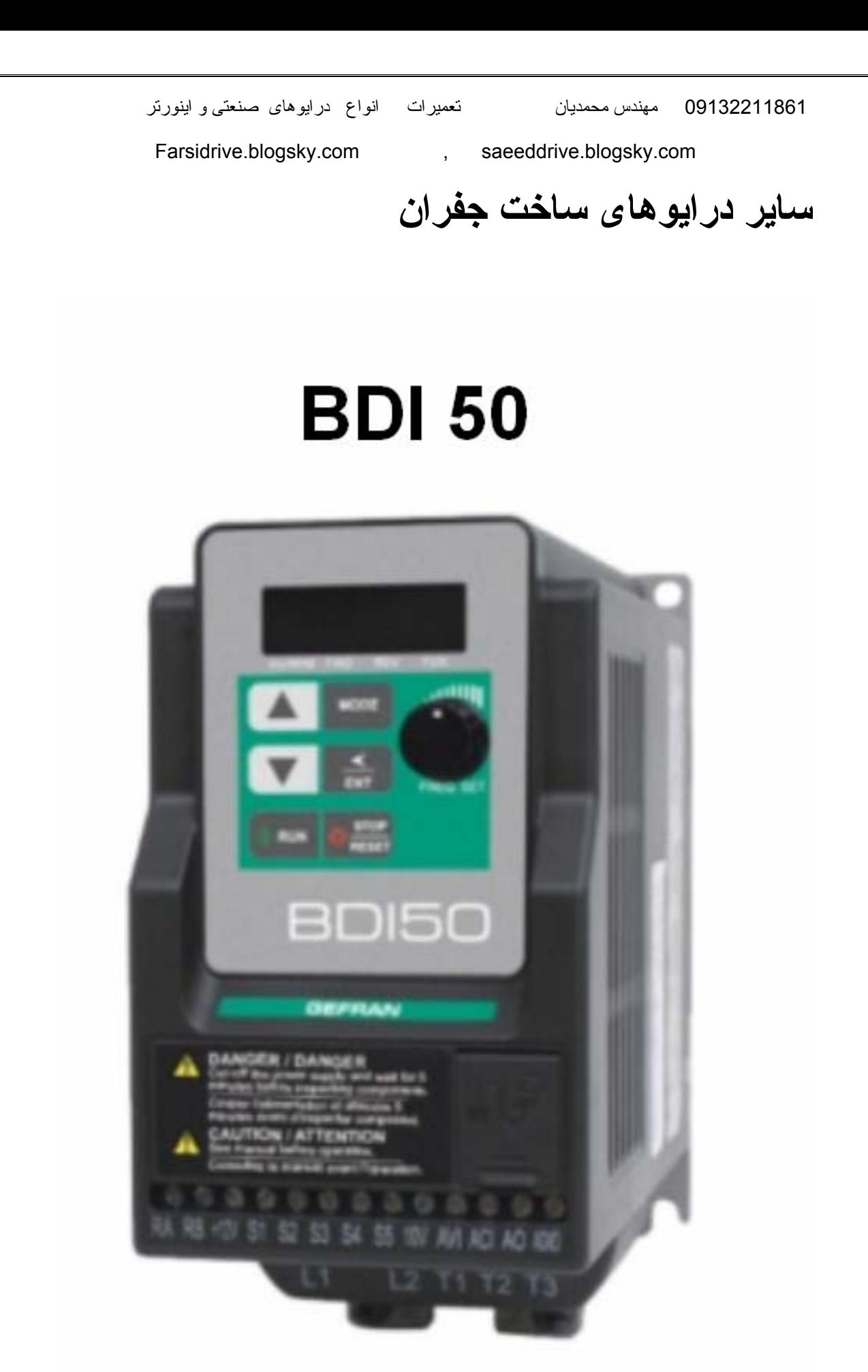

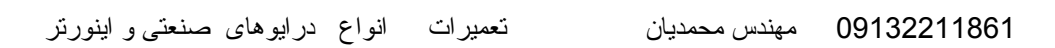

# ADV200-HC **INVERTER FOR HOIST & CRANE SYSTEM**

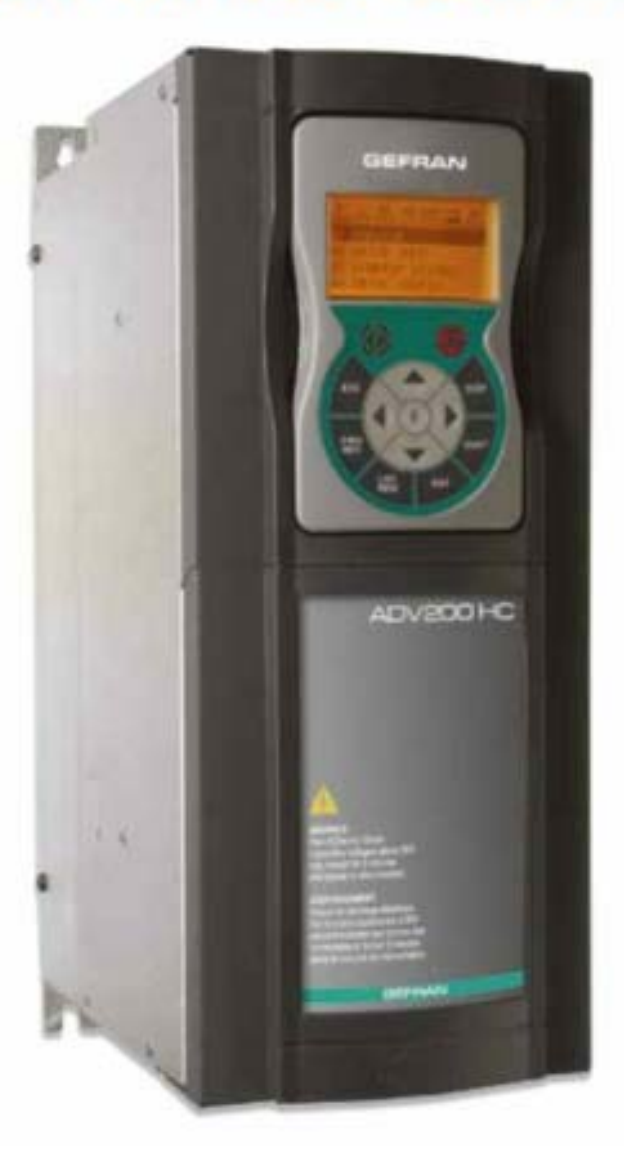

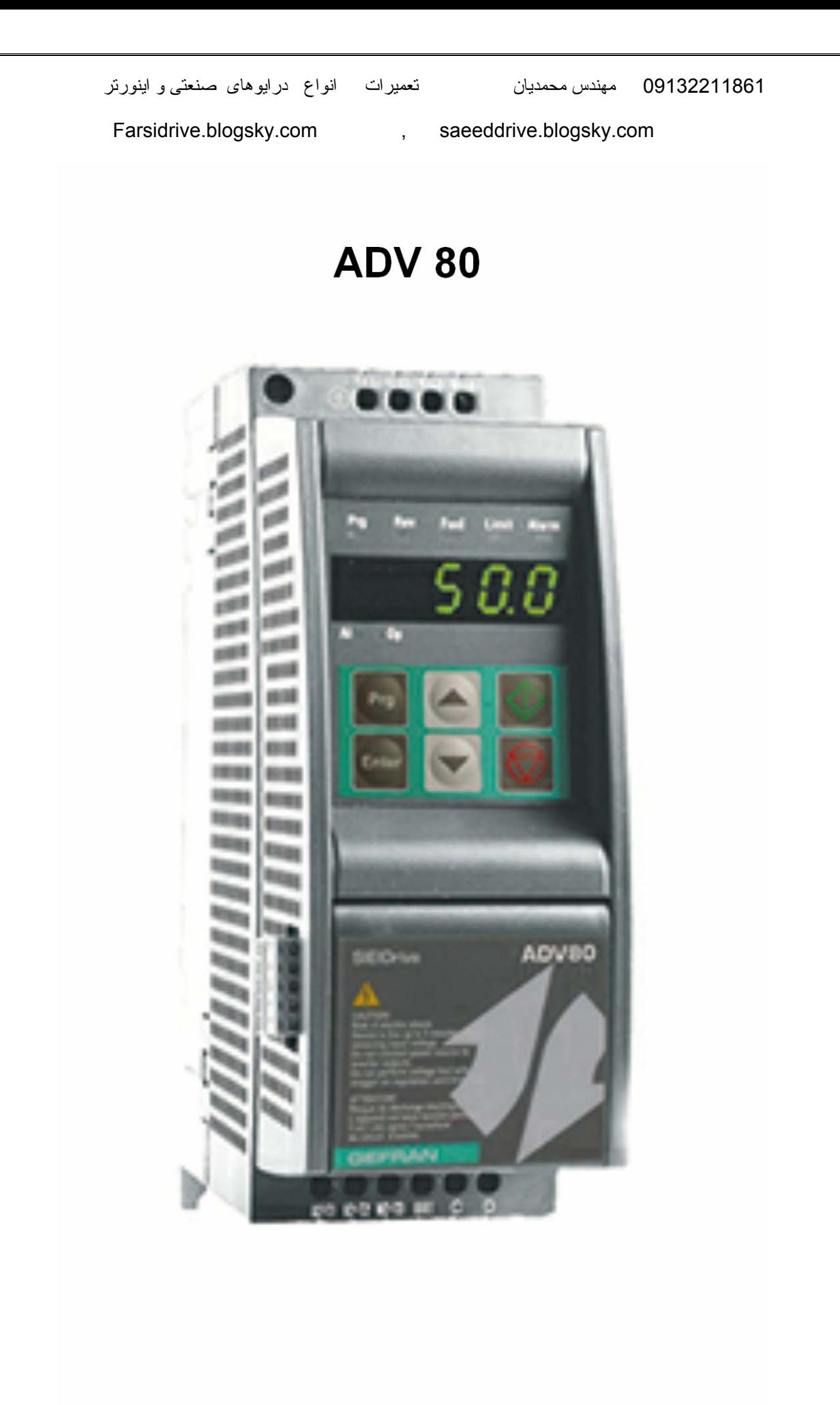

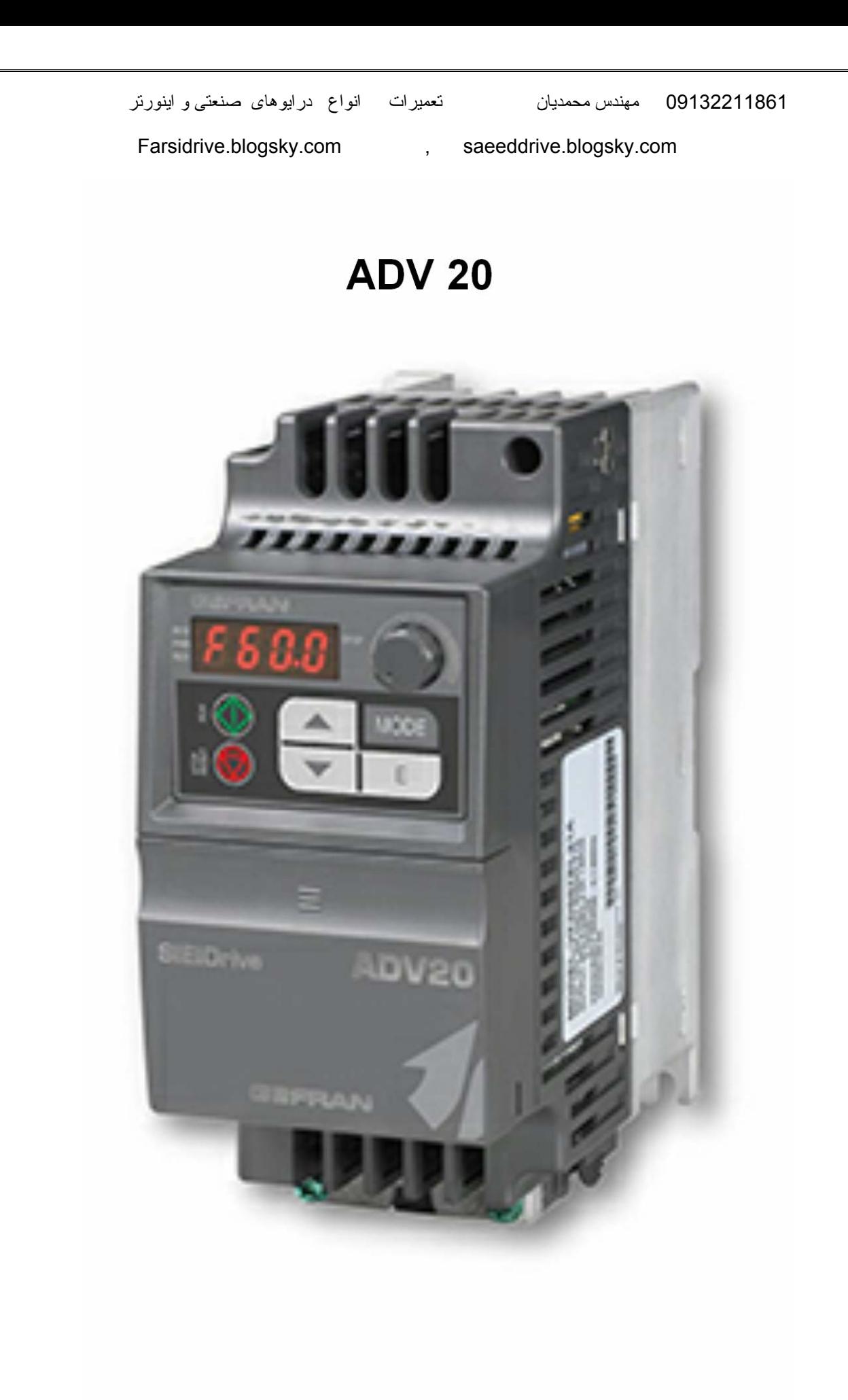

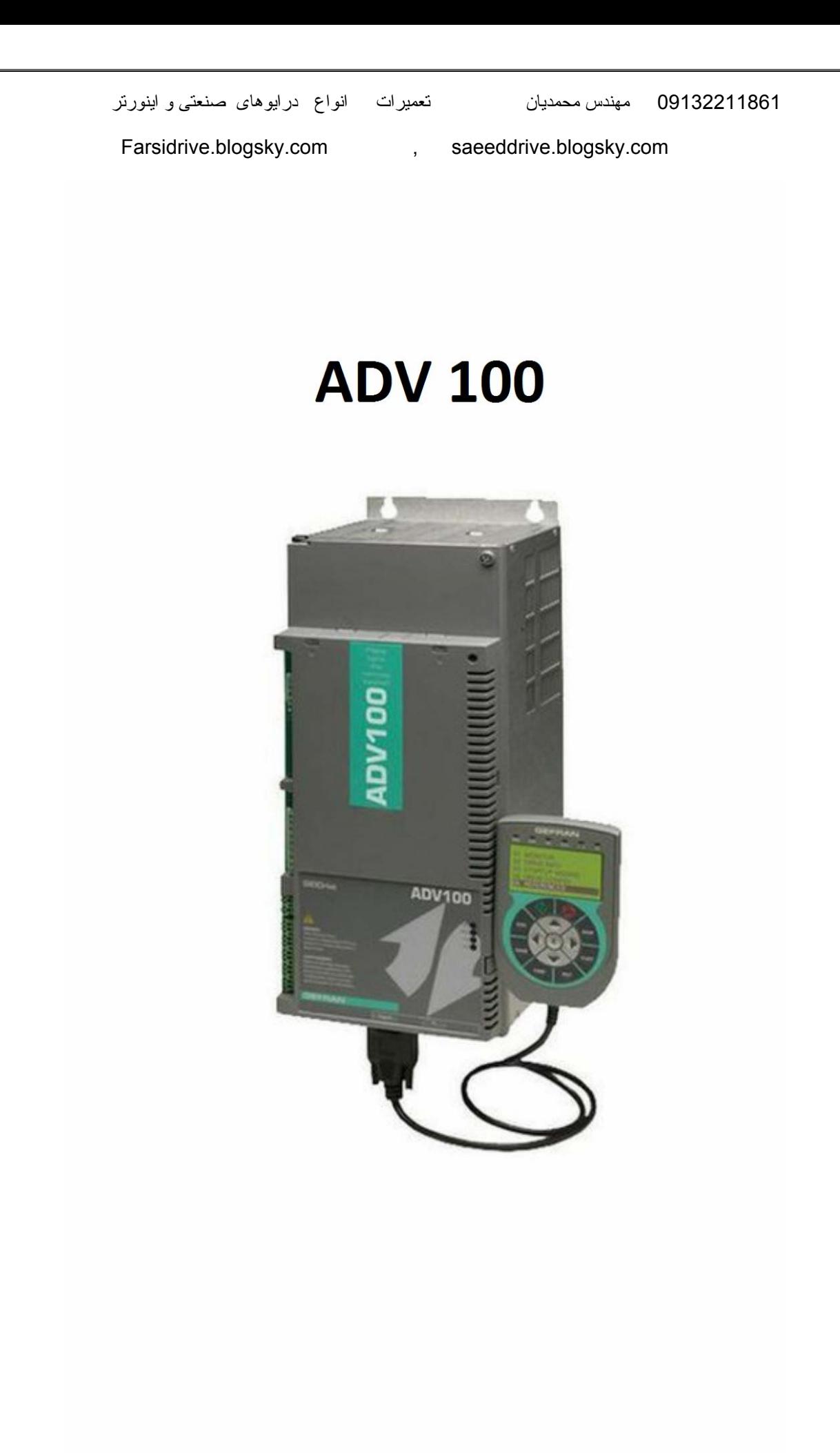

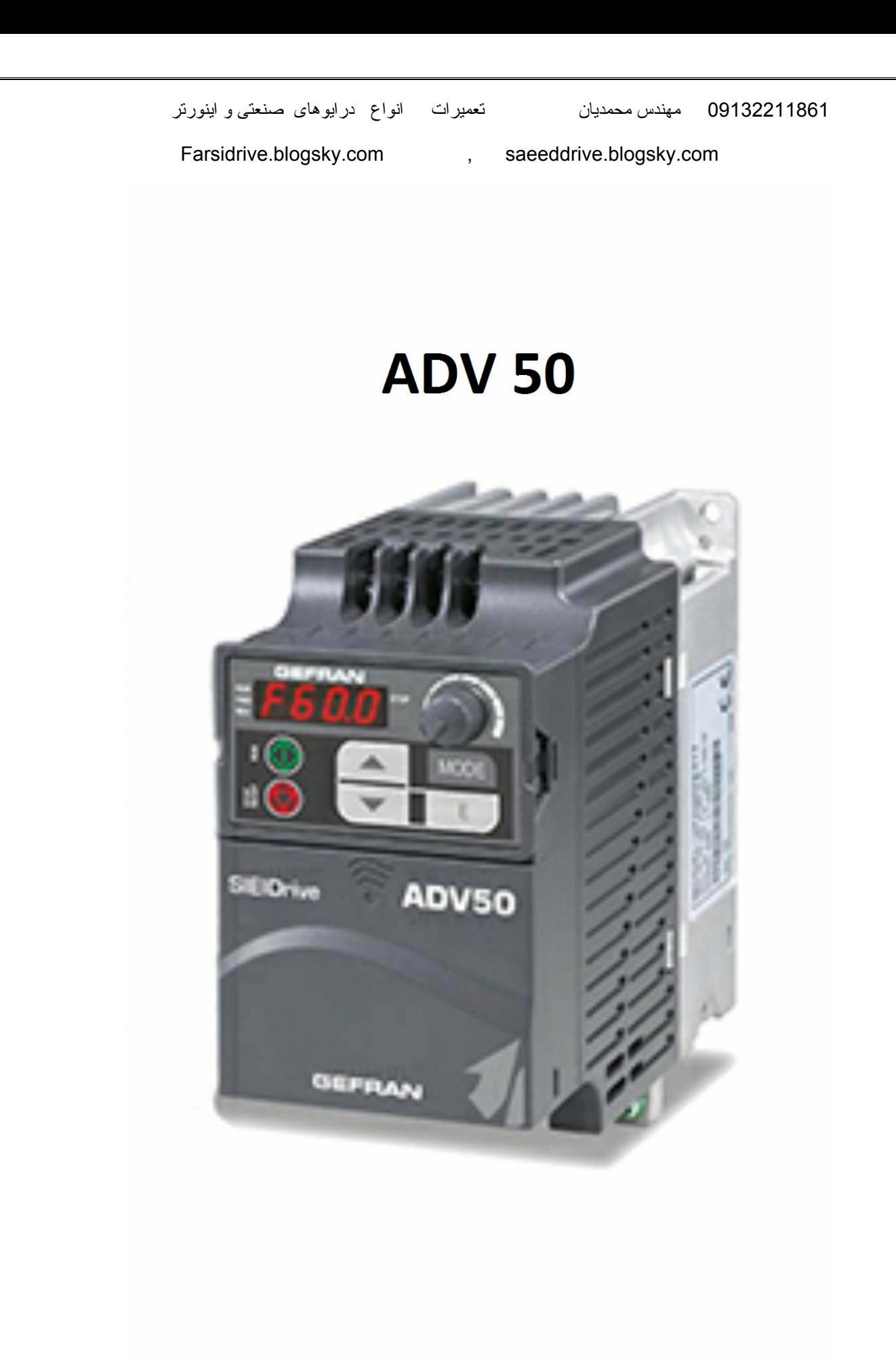

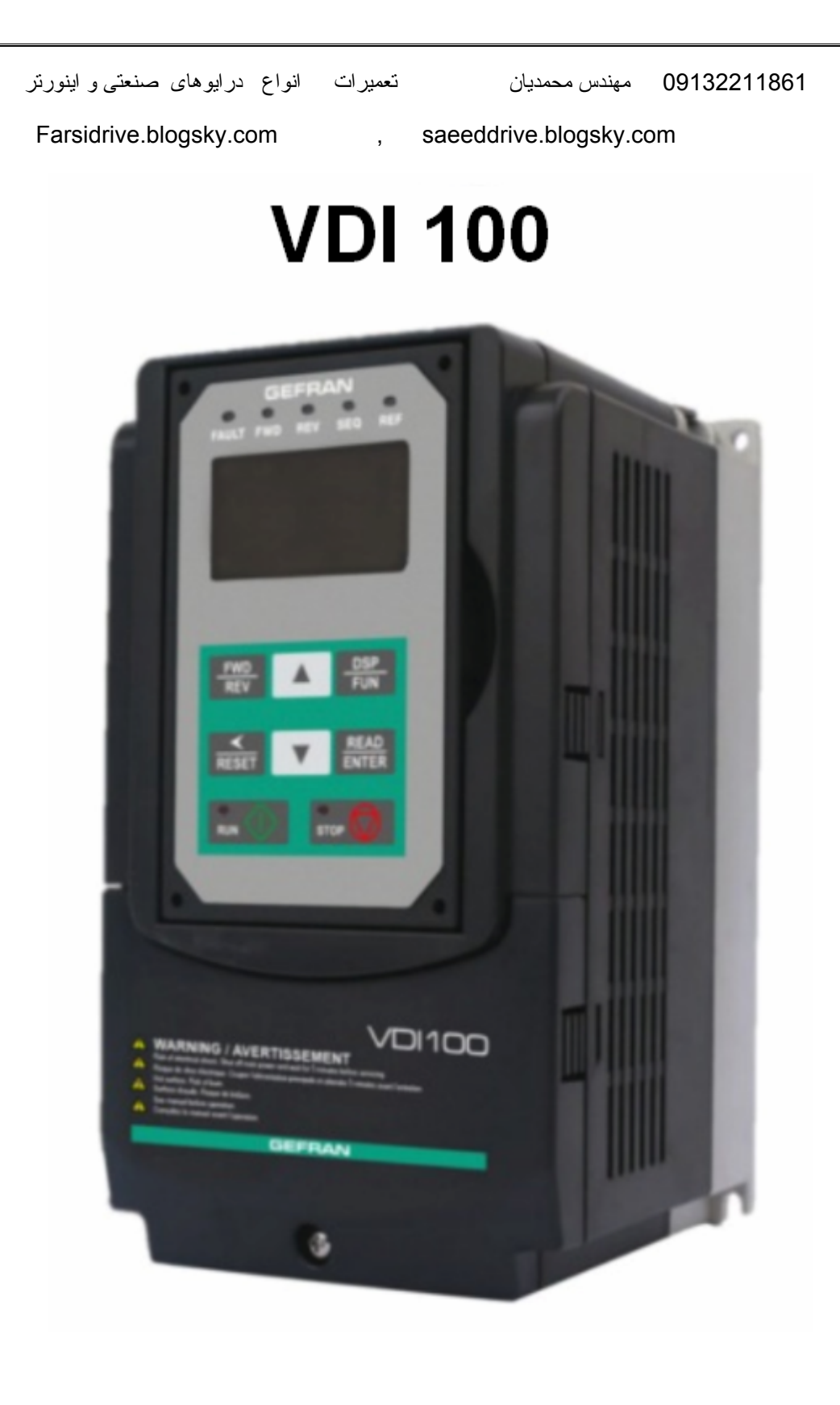

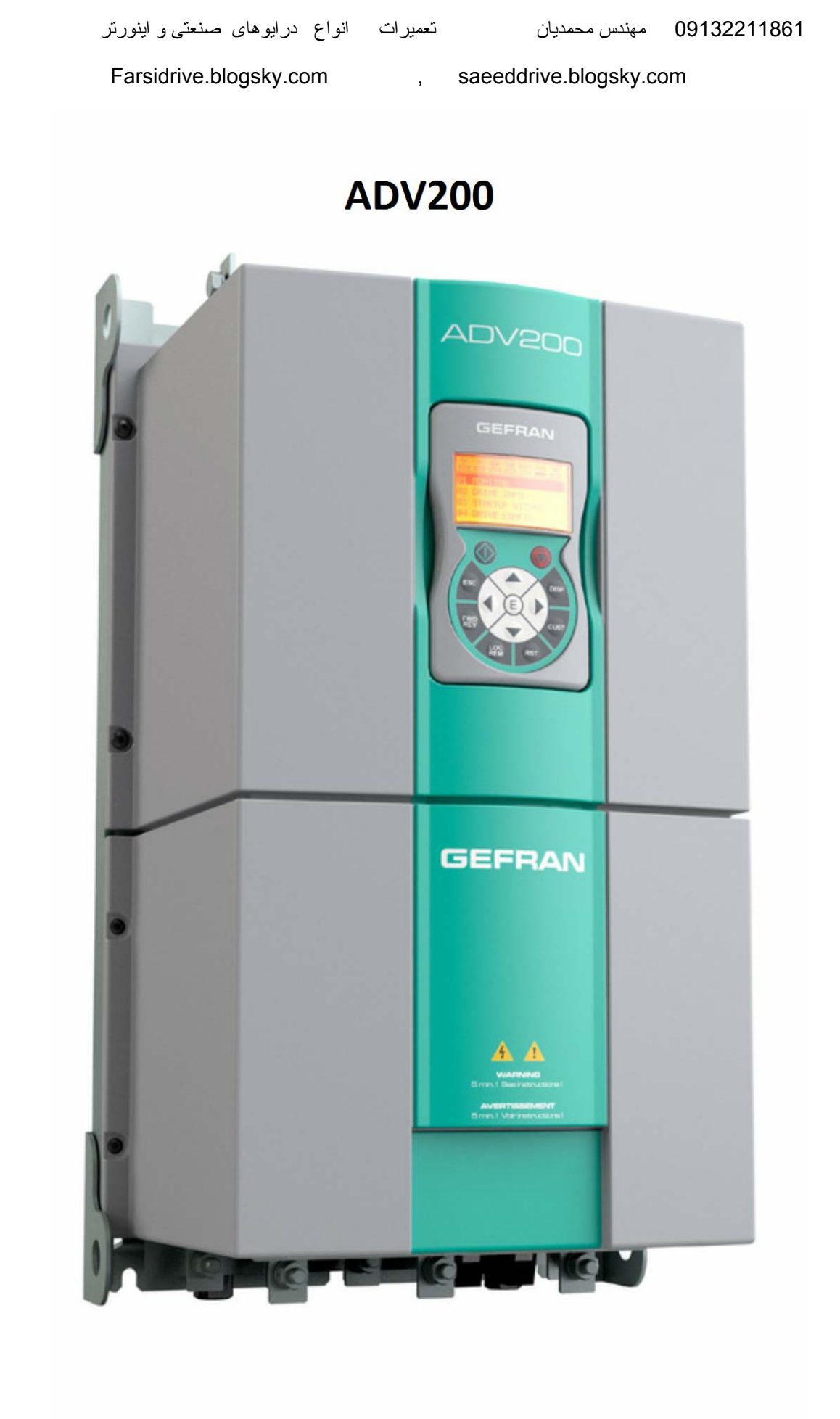

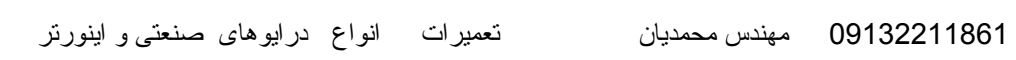

#### TPD 32 Dc drive

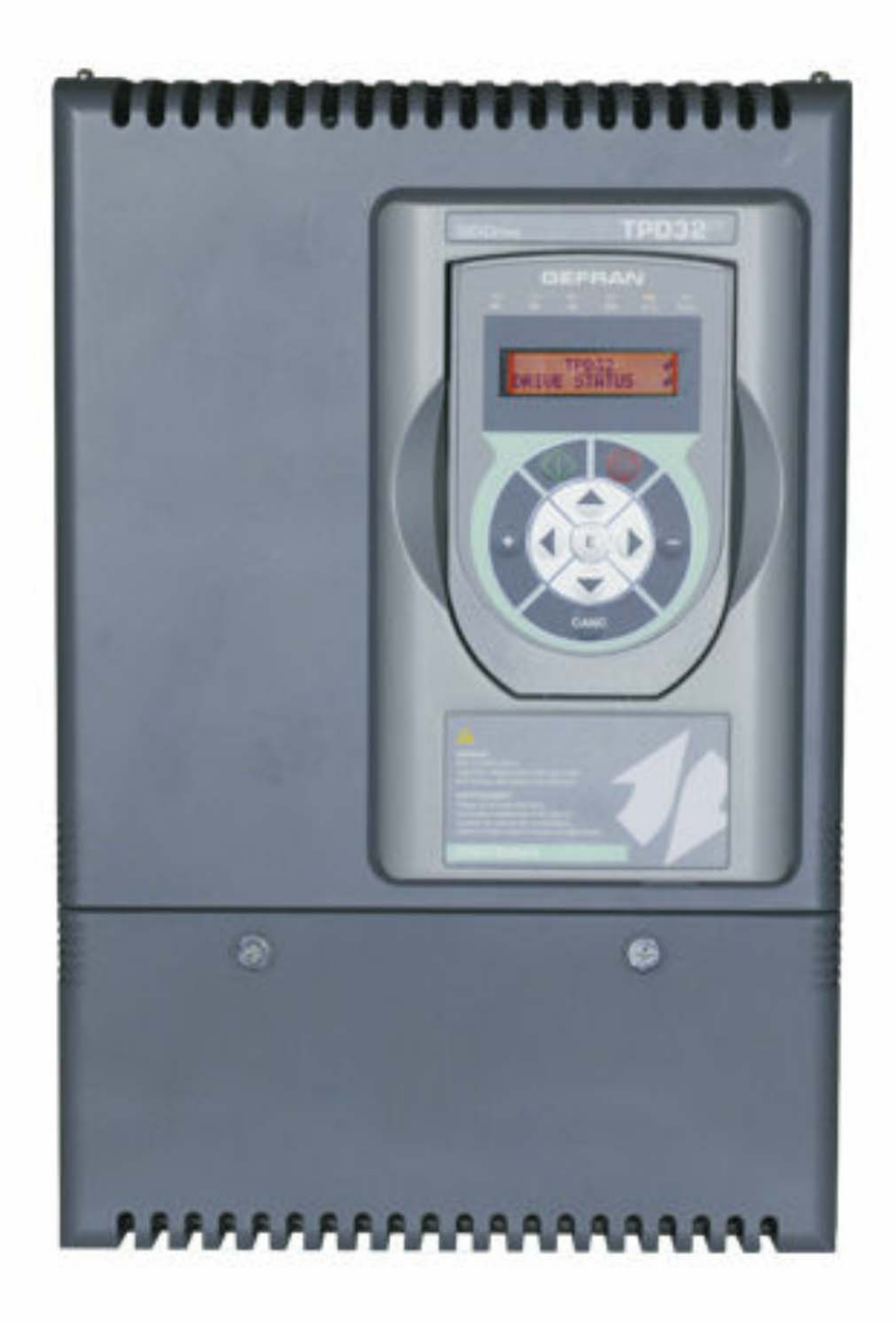

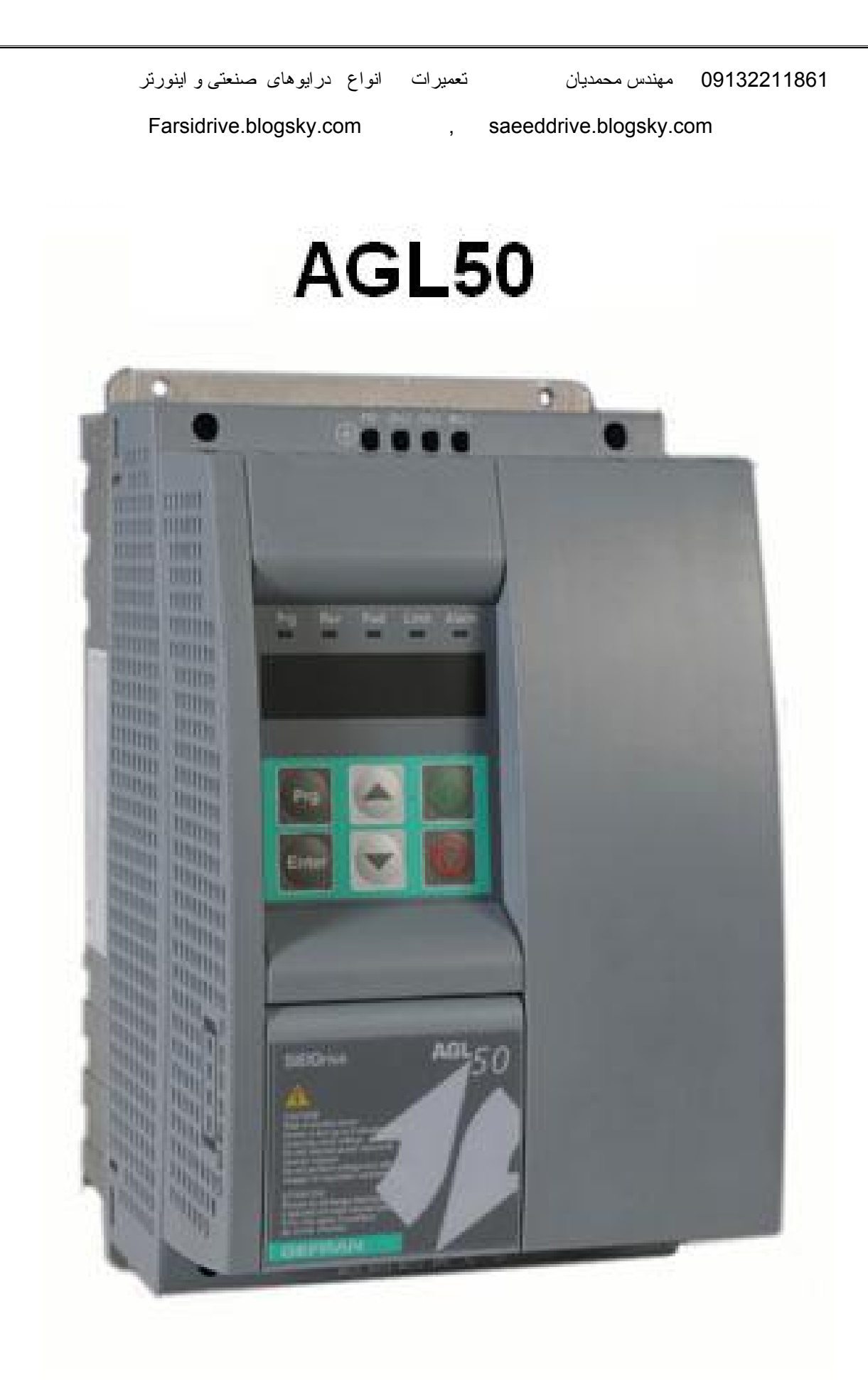

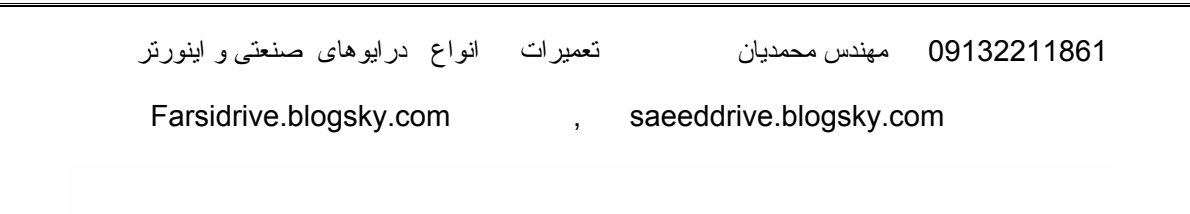

#### **AVY**

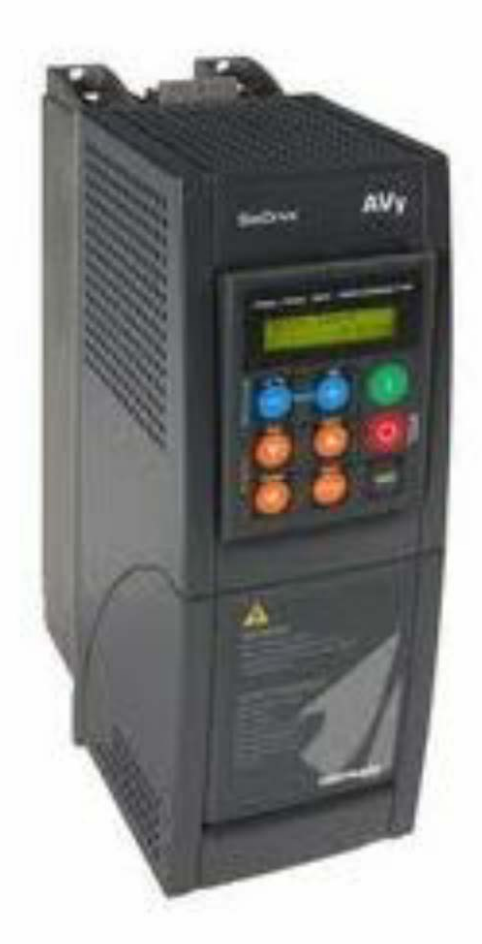

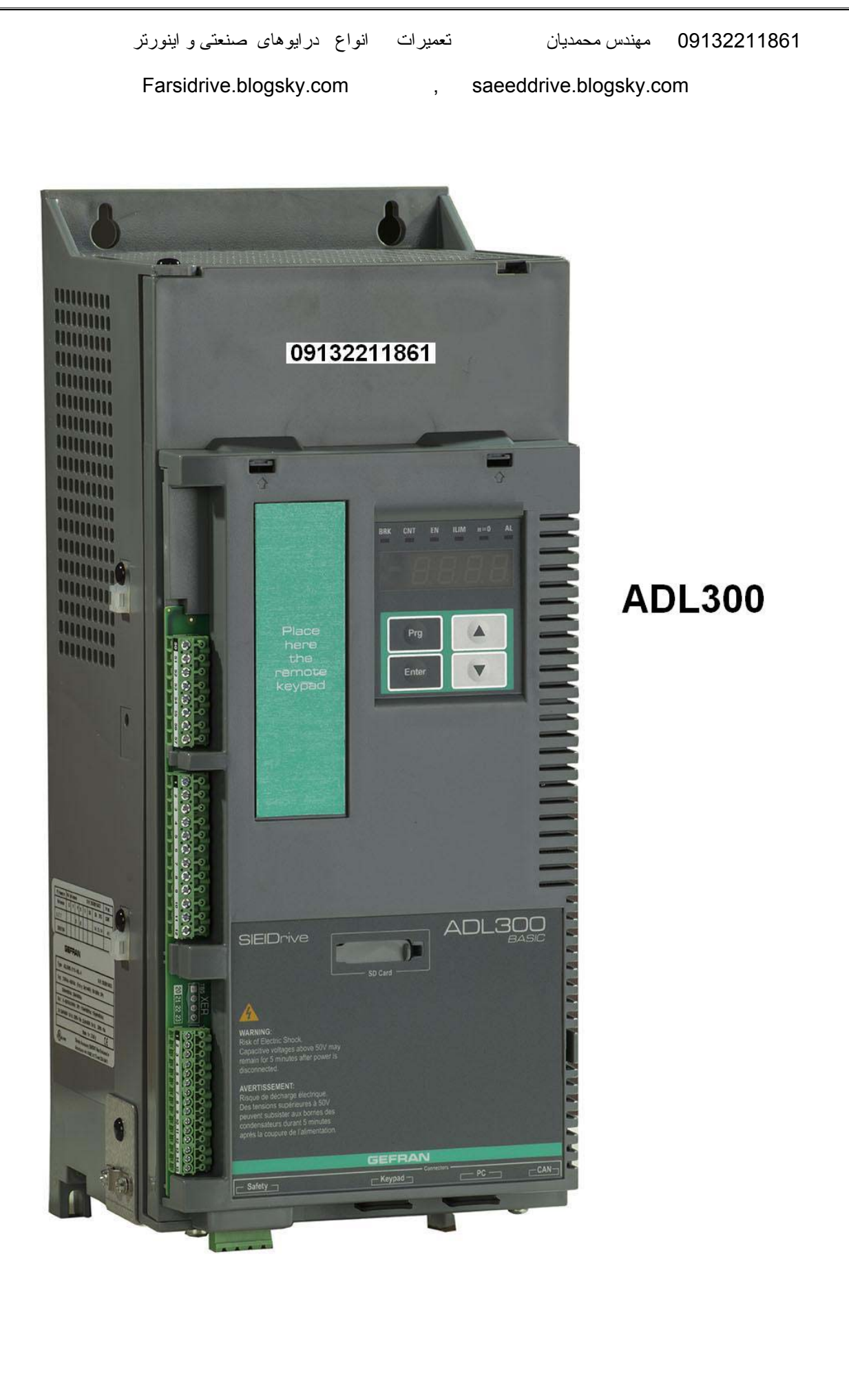

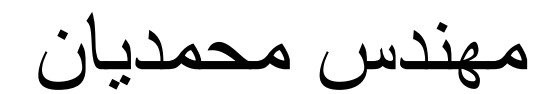

# 09132211861

### **راهنمای فارسی انواع درايو Farsidrive.blogsky.com Saeeddrive.blogsky.com Farsidrive.mihanblog.com Drive-inverter-home.mihanblog.com Farsidrive.parsiblog.com Farsidrive.avablog.ir**

تعمير انواع درايو در اصفهان قبول سفارش تعمير از کليه نقاط ايران